# **How and why to use SQL to store your weather data**

#### **Background**:

*Most private weather station (PWS) owners use WeatherUnderground (WU) to upload their weather data to the WU/IBM servers. The PWS owners help to improve the WU data and forecast that way. And the PWS-owners can download their historical data very easily from the WU servers by requesting a .CSV for any period they wanted. There are multiple scripts loading that historical data and displaying graphs, or analysing the data, printing high-low reports a.s.o. All with the PWS-data as stored on the WU-servers.*

#### **What do the weather34 scripts need**

The scripts can display graphs for rainfall, barometer, wind and temperature values for a period of "this day", "this month" and "this year".

#### **How do we do that with WU?**

The script will load the data from the WU servers and cache the data as long as it remains valid.

# **Alternative below is only needed if your weather data is not uploaded to WU**

# **If you need to have another way to get historical data**

The scripts will store the uploaded weather-data in a SQL database-table. The uploaded data will also be stored in the " daily.csv" file for the "this-day" graphs. Every day, "just before midnight" the SQL database-table will be read by a cron-job and the high-lows will be stored in the "tmonth.csv " and "year.csv". Just after midnight the SQL database-table will be cleared of old data by another cron-job. The "only" thing, you the PWS-owner has to do is the setup of the SQL database-table

#### **How to setup your SQL database-table.**

#### **1. Setup the database to use**

You have to use the cPanel of your host to setup a new database and add the username and password. The privileges you give that "user" (= you and the scripts) should allow create and write to the database. You should give the database the name "**weatherstation**" but some providers add (part of) your website name in front. so your database -name will look like "**user-abc\_weatherstation"**

You have to enter the database-name, user-name and database-password in easyweather-setup later

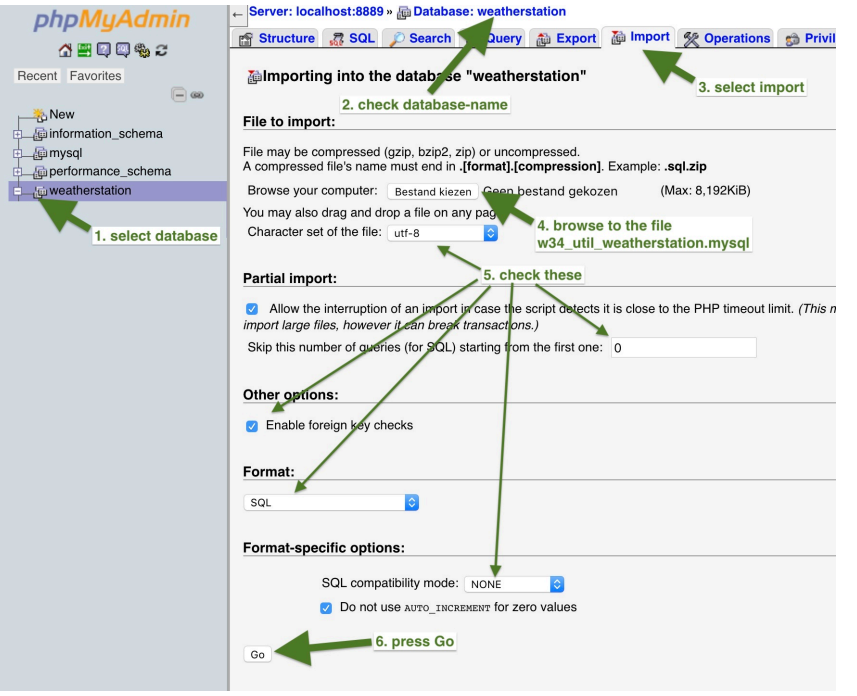

# **2. Setup the only table for this database**

Two ways of doing this once you have setup the database, either use cPpanel => phpadmin, or use a script which you will find in the download.

# **2.1 phpadmin Import**

The file to import is already in your pwsWD/ folder. This is a good way to do it, you will gain some knowledge about browsing the table a.s.o. There are a few example lines imported also, use the "TRUNCATE" option in the "BROWSE" window to remove them.

#### **2.1 Run a script**

**After** you have set in easyweathersetup the correct name password a.s.o. run in the browser:

**pwsWD/w34\_util\_createdb.php**